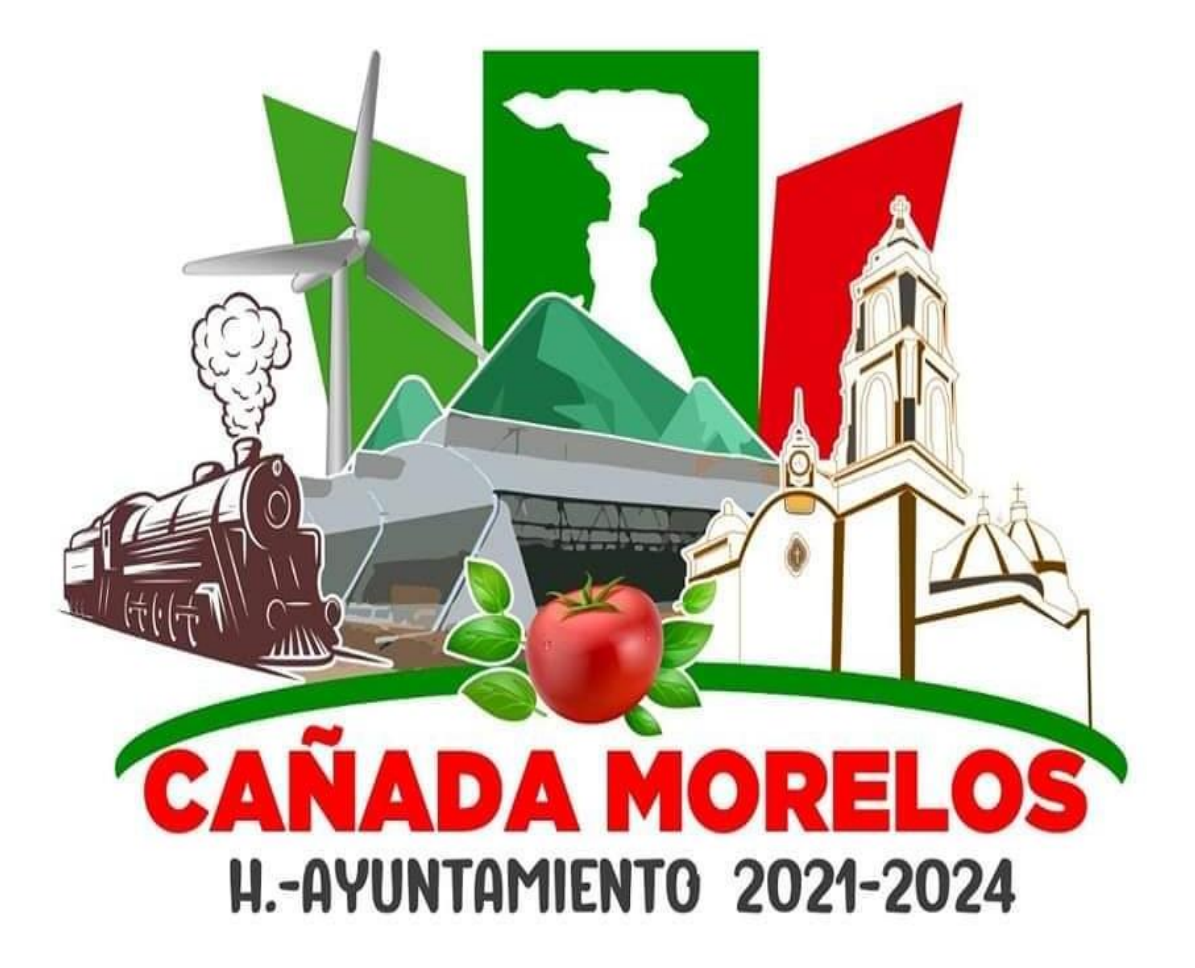

# **HONORABLE AYUNTAMIENTO DEL MUNICIPIO DE CAÑADA MORELOS, PUEBLA. ADMINISTRACIÓN 2021 – 2024**

**Manual General de Procedimientos del H. Ayuntamiento de Cañada Morelos, Puebla.**

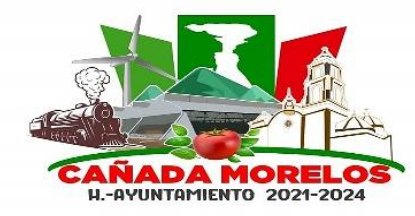

**Clave: MCM2021-2024.MGP.CM.01 Fecha de elaboración: 30 / 06 / 2023 Fecha de aprobación: 07 / 07 / 2023 Versión: 01**

## **Procedimientos.**

### **Comunicación Social.**

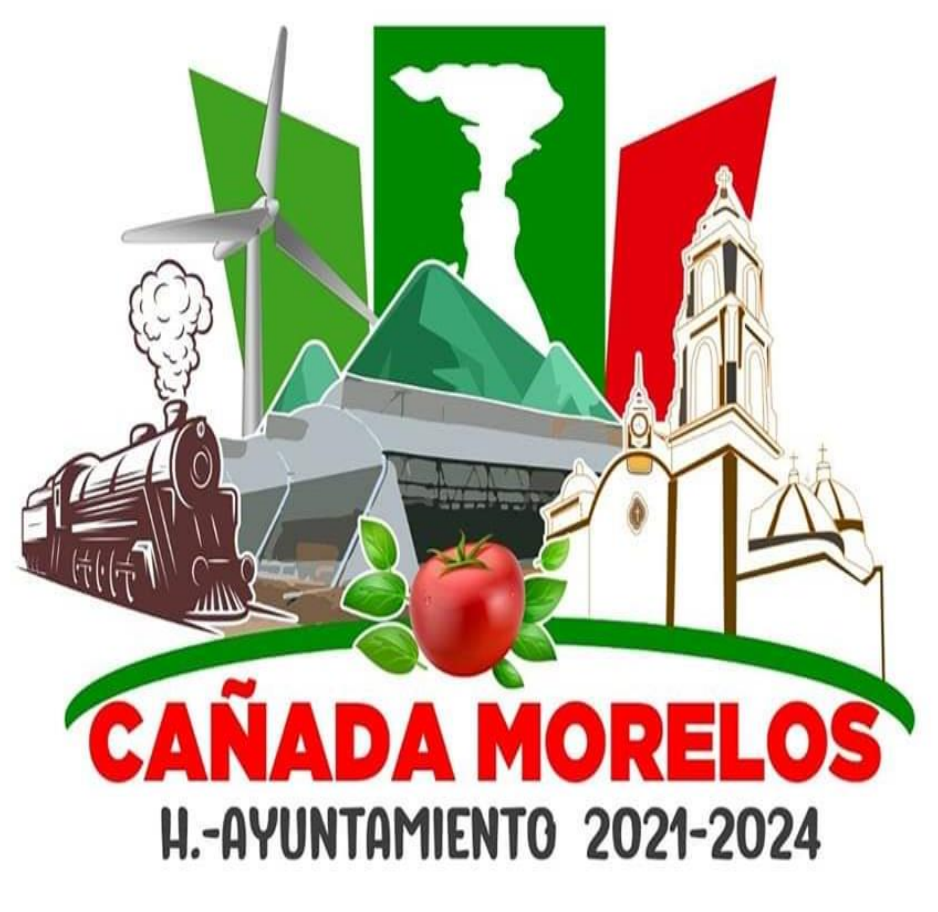

## **UNIDOS SOMOS MÁS FUERTES**

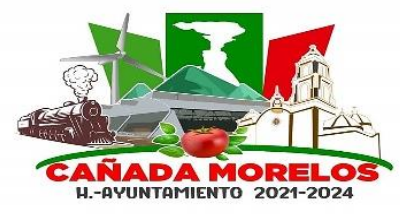

#### **Glosario.**

Perifoneo: Se emplea para denominar la acción de emitir, por medio de [altoparlantes,](https://es.wikipedia.org/wiki/Altoparlante) un mensaje o aviso de cualquier tipo.

Proselitismo: Empeño o afán con que una persona o una institución tratan de convencer y ganar seguidores o partidarios para una causa o una doctrina.

Publicaciones: Se llama publicación al acto y la consecuencia de publicar: difundir algo o darlo a conocer a través de la impresión u otro mecanismo digital. El término suele emplearse para aludir al texto impreso.

Veda Electoral: El Instituto Nacional Electoral (INE) define este periodo como un conjunto de medidas que tienen el objetivo de generar condiciones para que la ciudadanía reflexione el sentido de su voto en libertad.

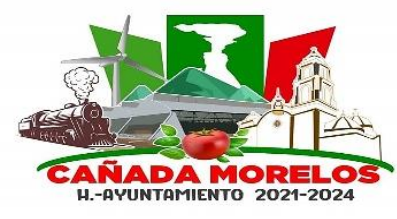

**Clave: MCM2021-2024.MGP.CM.01 Fecha de elaboración: 30 / 06 / 2023 Fecha de aprobación: 07 / 07 / 2023 Versión: 01**

#### **Creación de Páginas Oficiales de Información.**

**Propósito del procedimiento:** Crear las Páginas Oficiales del Gobierno Municipal de Cañada Morelos, Puebla, para mantener la comunicación e información respecto a las actividades y acciones del Gobierno Municipal de Cañada Morelos, Puebla.

**Alcance:** Las Páginas Oficiales comprende Facebook y Twitter y se ve involucrado todo Gobierno Municipal de Cañada Morelos, Puebla coordinados por el Encargado de Comunicación Social y el Auxiliar de Comunicación Social.

**Tiempo de ejecución:** Se estima en promedio de 15 a 30 minutos aproximadamente.

#### **Políticas de operación:**

Los diseños de las páginas de información corren a cargo del Encargado de Comunicación Social.

La página oficial de Facebook, deberá de crearse con un Perfil existente, en este caso, será con el Perfil del Encargado de Comunicación Social.

La página oficial de Twitter, se creará un perfil para administración de la misma.

Deberá registrarse número telefónico, así como correo electrónico del Gobierno Municipal de Cañada Morelos, Puebla, para cualquier duda o aclaración.

Se realiza perifoneo correspondiente, para ingresar a las páginas oficiales del Gobierno Municipal de Cañada Morelos, Puebla.

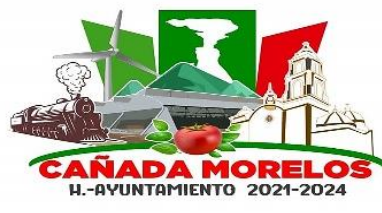

**Clave: MCM2021-2024.MGP.CM.01 Fecha de elaboración: 30 / 06 / 2023 Fecha de aprobación: 07 / 07 / 2023 Versión: 01**

#### **Descripción:**

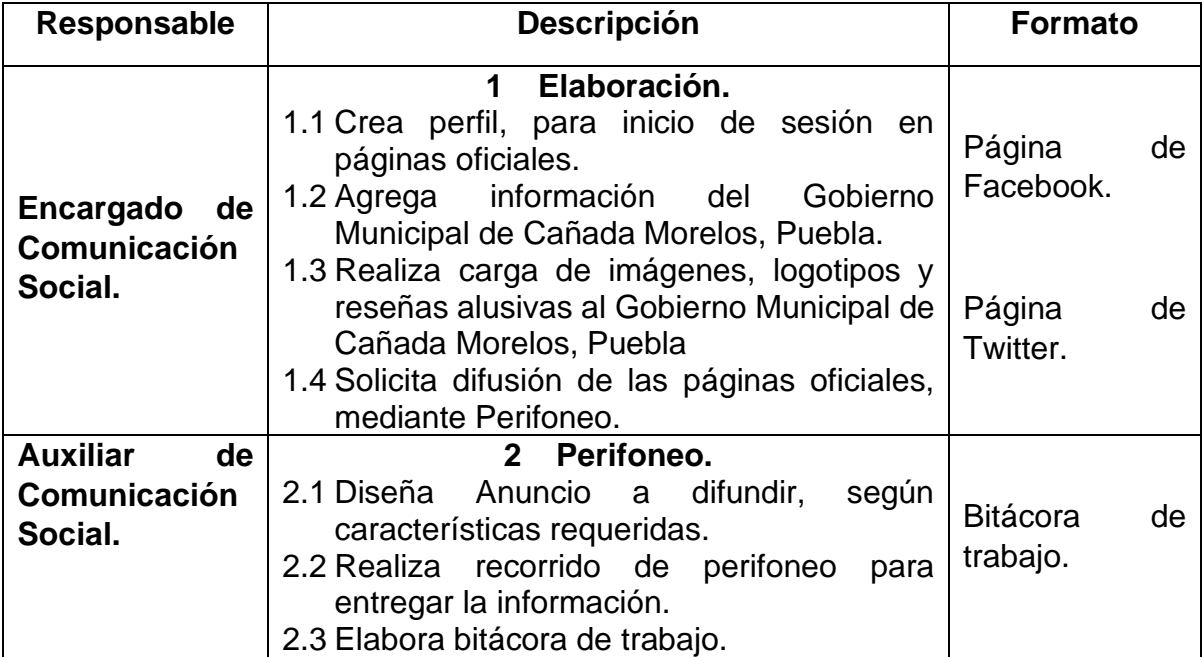

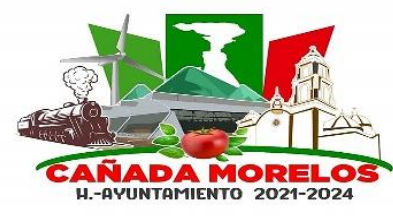

**Clave: MCM2021-2024.MGP.CM.01 Fecha de elaboración: 30 / 06 / 2023 Fecha de aprobación: 07 / 07 / 2023 Versión: 01**

#### **Formato.**

Página de Facebook.

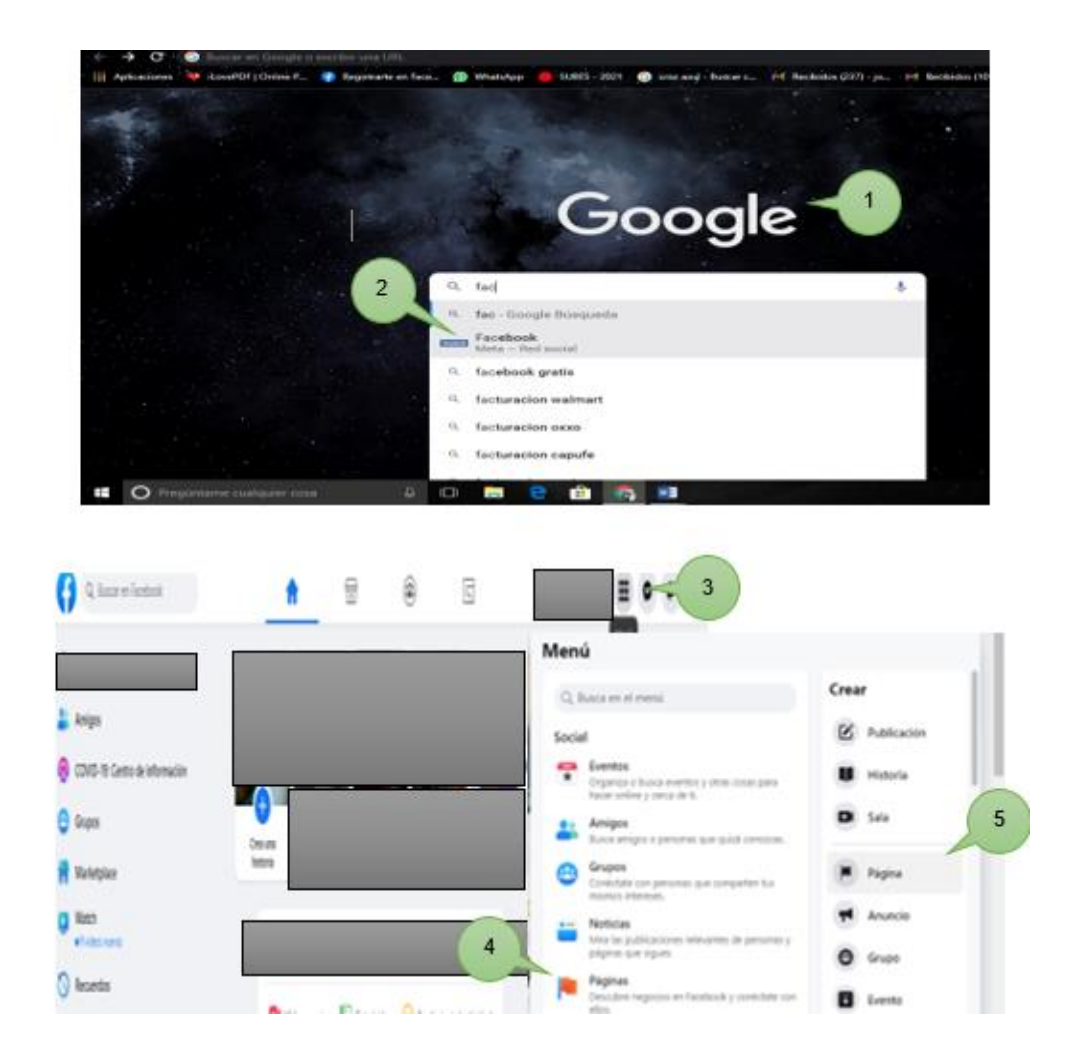

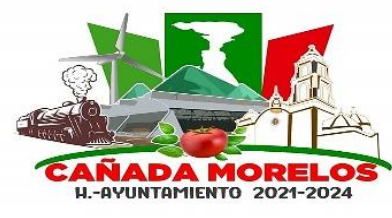

**Clave: MCM2021-2024.MGP.CM.01 Fecha de elaboración: 30 / 06 / 2023 Fecha de aprobación: 07 / 07 / 2023 Versión: 01**

#### **Formato.**

Página de Facebook.

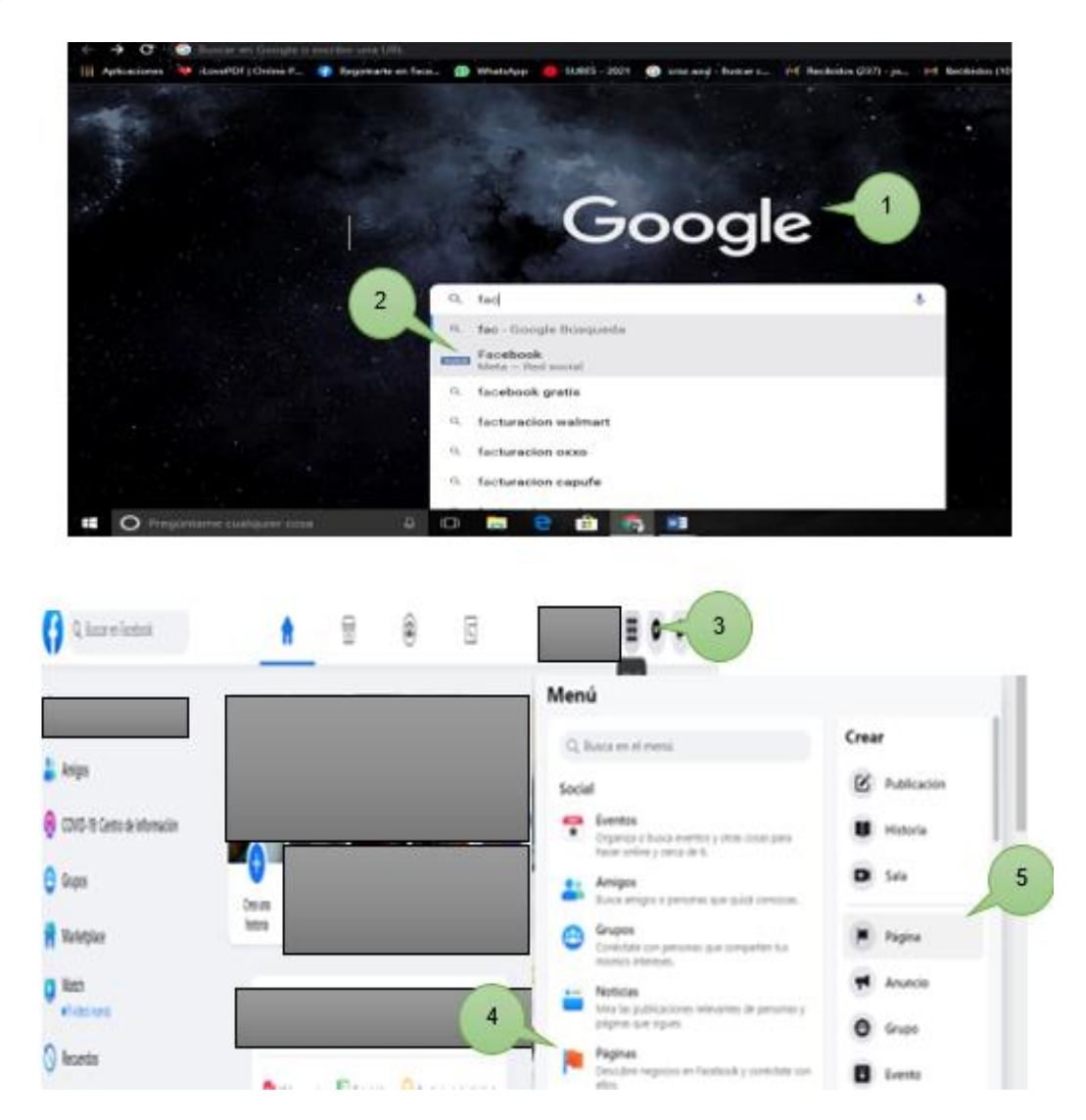

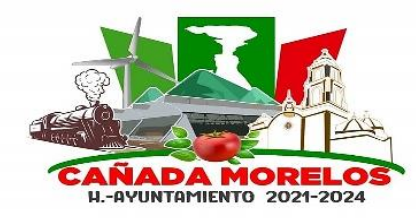

**Clave: MCM2021-2024.MGP.CM.01 Fecha de elaboración: 30 / 06 / 2023 Fecha de aprobación: 07 / 07 / 2023 Versión: 01**

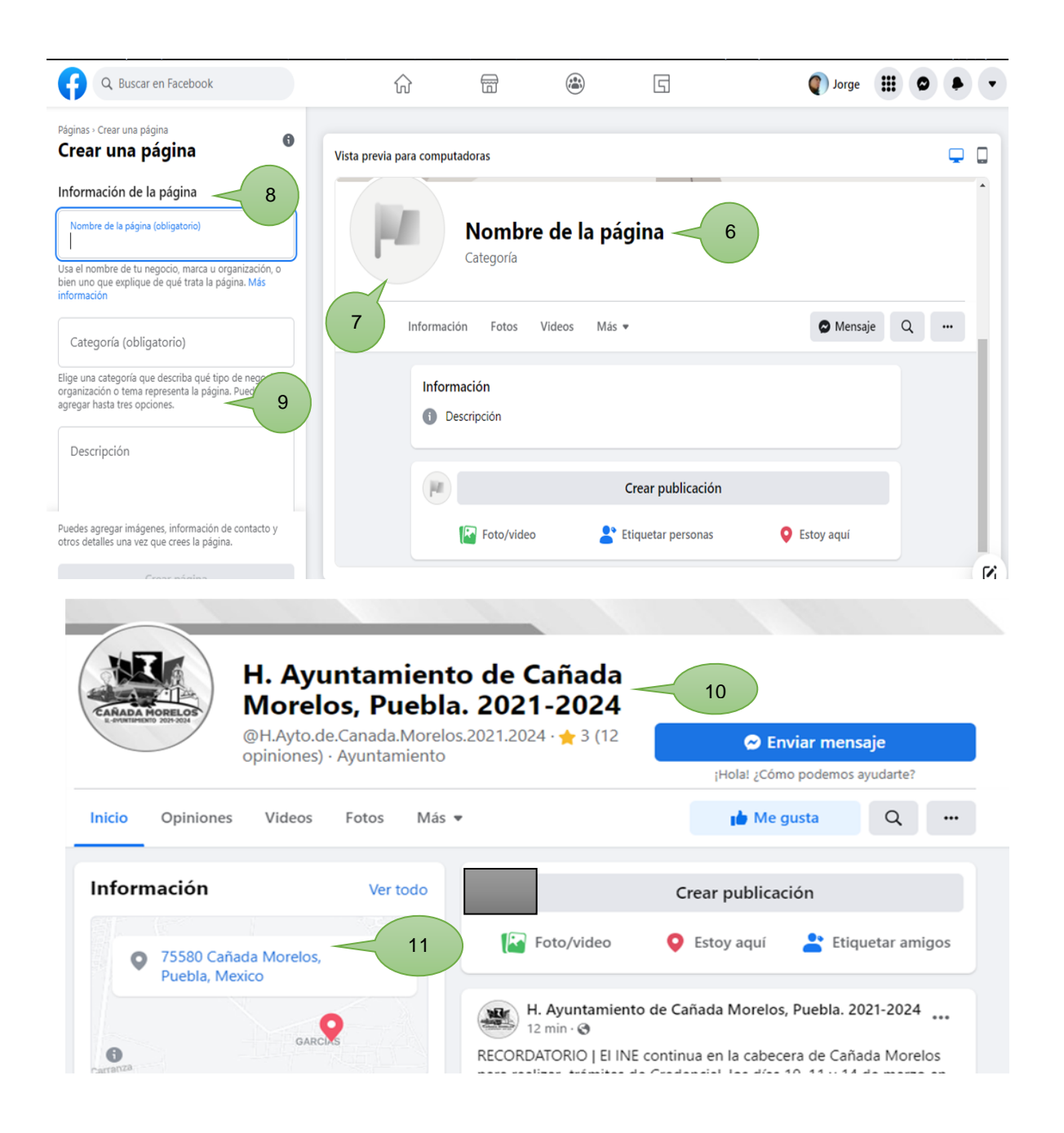

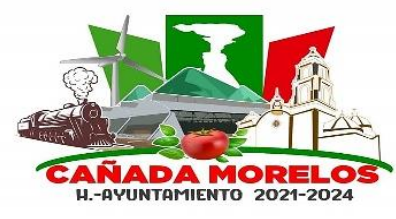

- 1. Inicio de sesión en buscador de internet (Google).
- 2. Se escribe en el buscador la palabra Facebook, dando clic.
- 3. A un costado de tu perfil, se encuentra la opción de Menú, dando un clic en el mismo.
- 4. Se desplegará una lista de las opciones con las que cuenta dicho menú.
- 5. Se identifica la opción Crear y se da un clic en el apartado Pagina.
- 6. Se especifica el nombre de la Página Oficial, así como el correo electrónico de la misma.
- 7. Se agrega imagen correspondiente al logotipo de la Administración en turno.
- 8. Se agrega la información de la Administración en turno, integrando dirección, código postal y teléfono.
- 9. Se especifica la categoría, a que se dedica la Administración en turno y alguna reseña sobre dicha Administración.
- 10.Ejemplo de Página oficial del Gobierno Municipal de la Administración en turno.
- 11.Datos acerca del Gobierno Municipal de Cañada Morelos, Puebla.

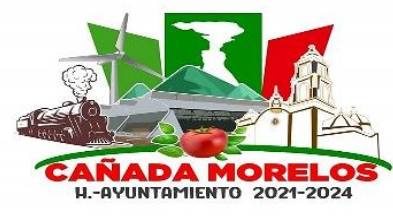

**Clave: MCM2021-2024.MGP.CM.01 Fecha de elaboración: 30 / 06 / 2023 Fecha de aprobación: 07 / 07 / 2023 Versión: 01**

#### **Formato.**

Página de Twitter.

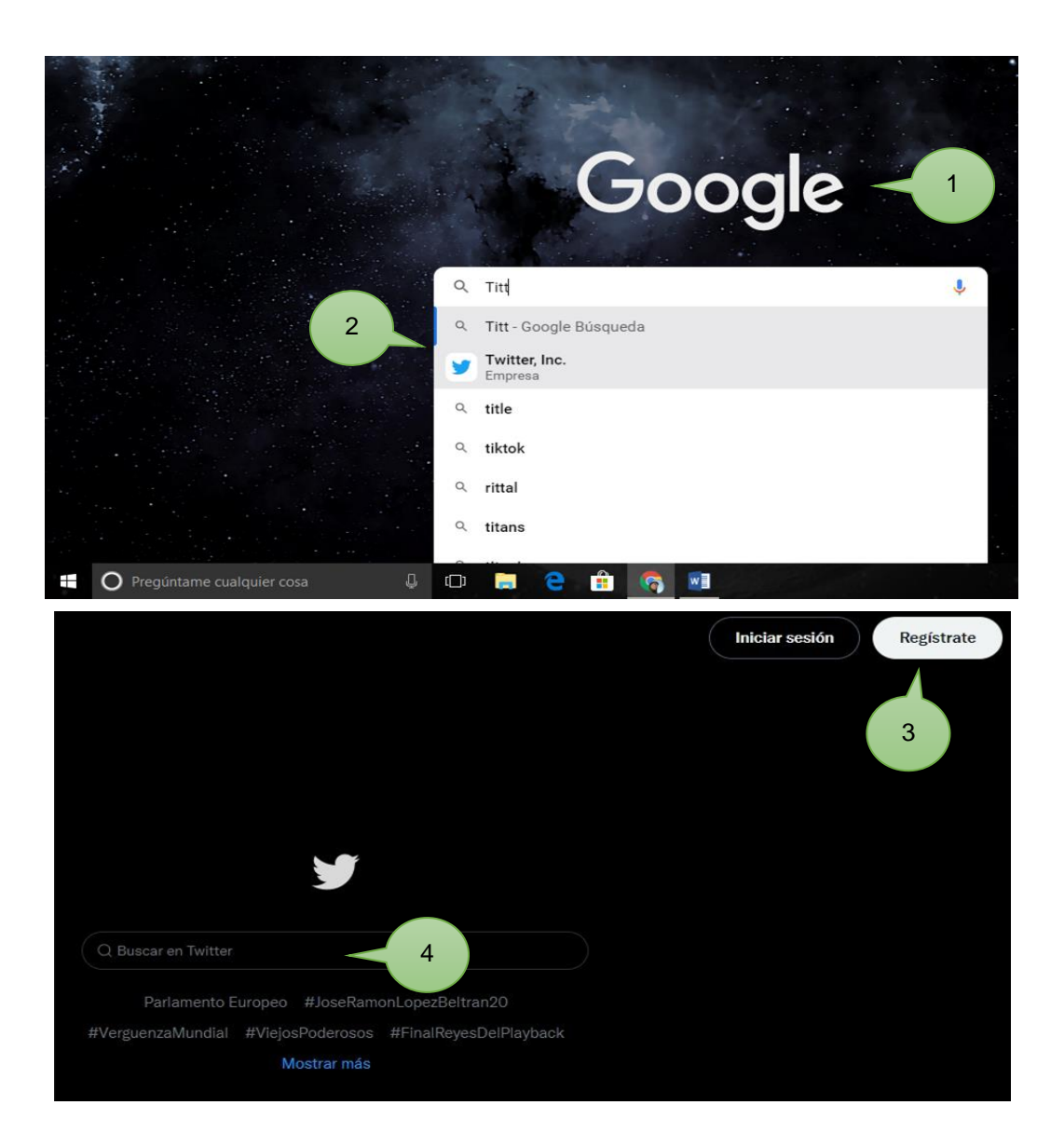

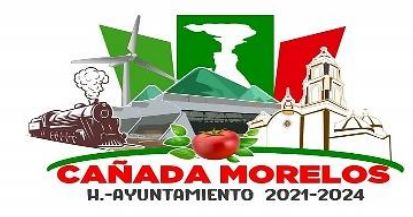

**Clave: MCM2021-2024.MGP.CM.01 Fecha de elaboración: 30 / 06 / 2023 Fecha de aprobación: 07 / 07 / 2023 Versión: 01**

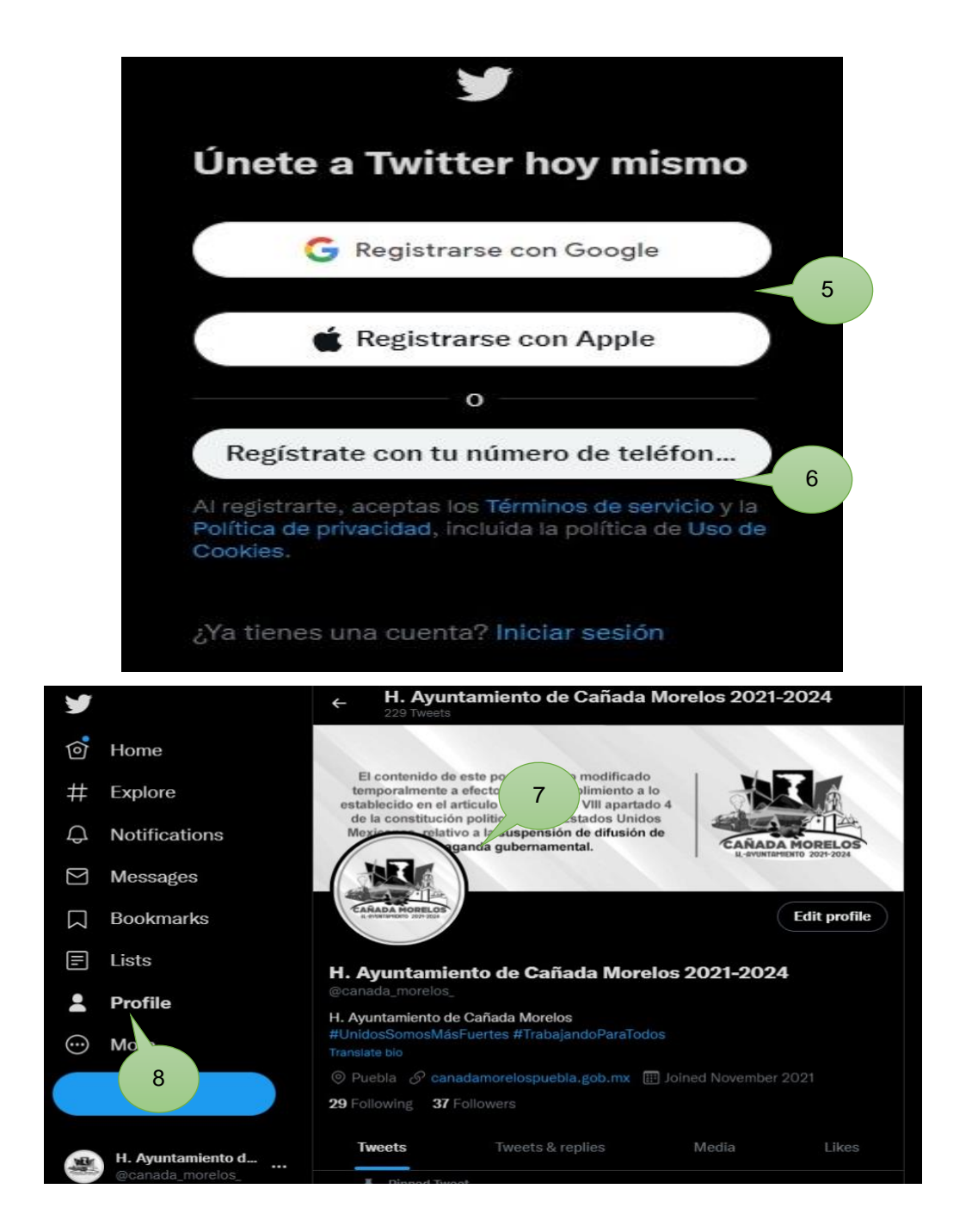

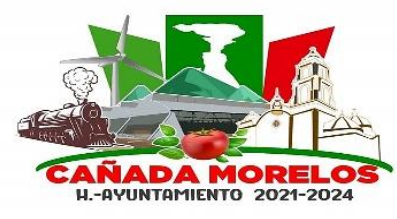

#### **Instructivo de llenado.**

- 1. Inicio de sesión en buscador de internet (Google).
- 2. Se escribe en el buscador la palabra Twitter, dando clic.
- 3. En la parte superior derecha de la pantalla se encuentra la opción Registrarse. Dando un clic. En caso de ya existir una cuenta se realiza un clic en la opción Iniciar Sesión.
- 4. Esta opción se utiliza solo en caso de realizar una búsqueda específica en la Página Twitter.
- 5. Agregar cuenta de correo electrónico de su preferencia, para registrarte. (la cuenta de correo electrónico se creará previo a iniciar sesión y deberá ser del Área de Comunicación Social).
- 6. Agregar número de Teléfono, para registrarte.

Nota: Se elige cualquiera de los pasos 5 y 6 para registrarte e iniciar sesión según criterio propio.

- 7. Se agrega imagen correspondiente al logotipo de la Administración en turno.
- 8. Se agrega la información de la Administración en turno, integrando dirección, código postal, teléfono, categoría y giro de la Administración del Gobierno Municipal de Cañada Morelos, Puebla.

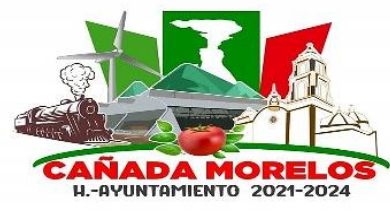

**Clave: MCM2021-2024.MGP.CM.01 Fecha de elaboración: 30 / 06 / 2023 Fecha de aprobación: 07 / 07 / 2023 Versión: 01**

#### **Formato.**

Bitácora de Trabajo.

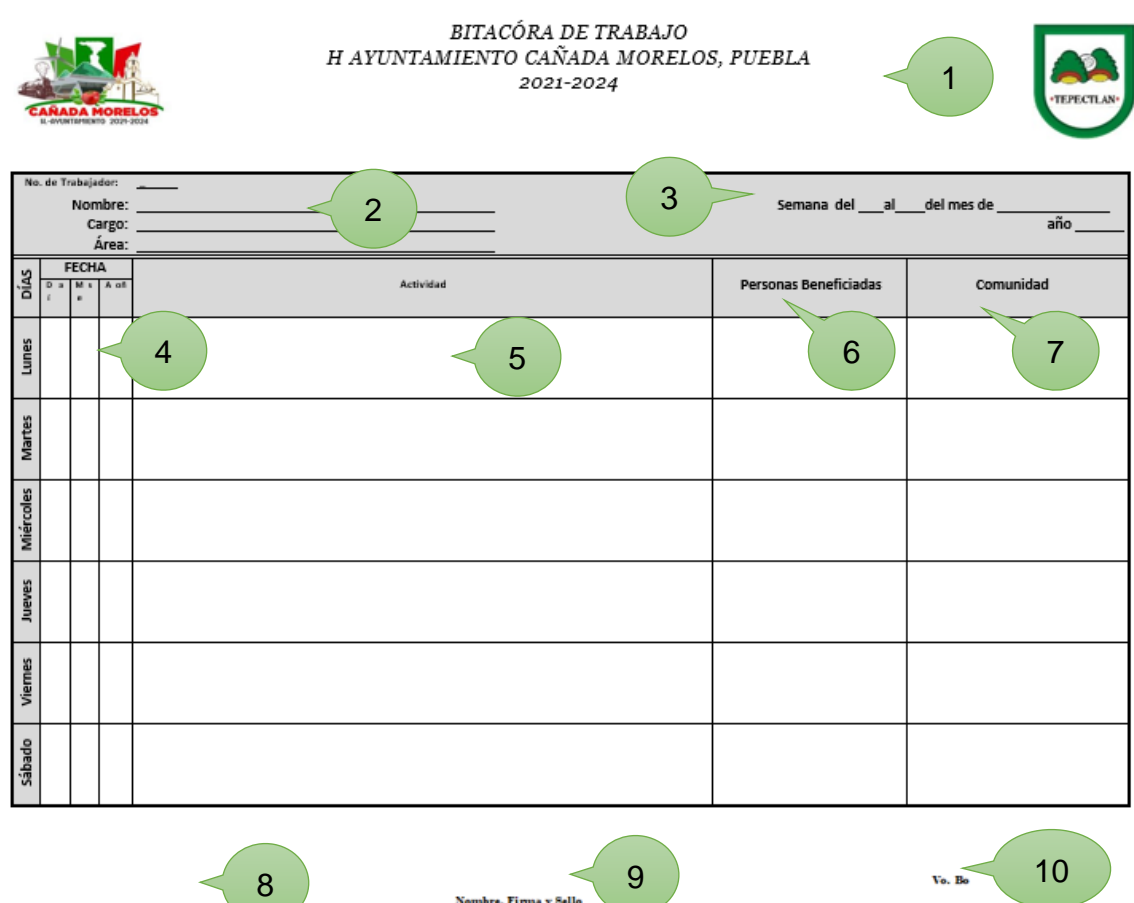

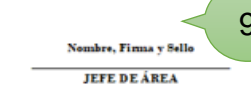

**FIRMA DEL TRABAJADOR** 

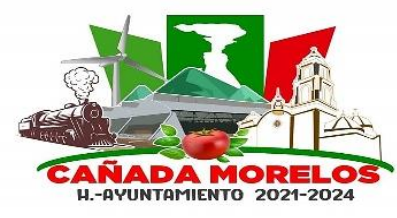

- 1. Logotipo de administración en turno, así como encabezado que describa el documento del que se refiere.
- 2. Datos del trabajador. (número de empleado, nombre, área y cargo del mismo)
- 3. Fecha de inicio y termino de semana de trabajo.
- 4. Fecha por día de trabajo.
- 5. Descripción de actividades realizadas.
- 6. Personas beneficiadas por sus labores (aplica / no aplica).
- 7. Comunidad o comunidades a las personas beneficiadas (aplica / no aplica).
- 8. Nombre y firma del trabajador.
- 9. Nombre, sello y firma del encargado de área.
- 10.Nombre, sello y firma de contraloría.

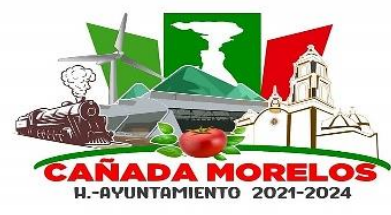

**Clave: MCM2021-2024.MGP.CM.01 Fecha de elaboración: 30 / 06 / 2023 Fecha de aprobación: 07 / 07 / 2023 Versión: 01**

**Diagrama de Flujo de Creación de Páginas Oficiales de Información.**

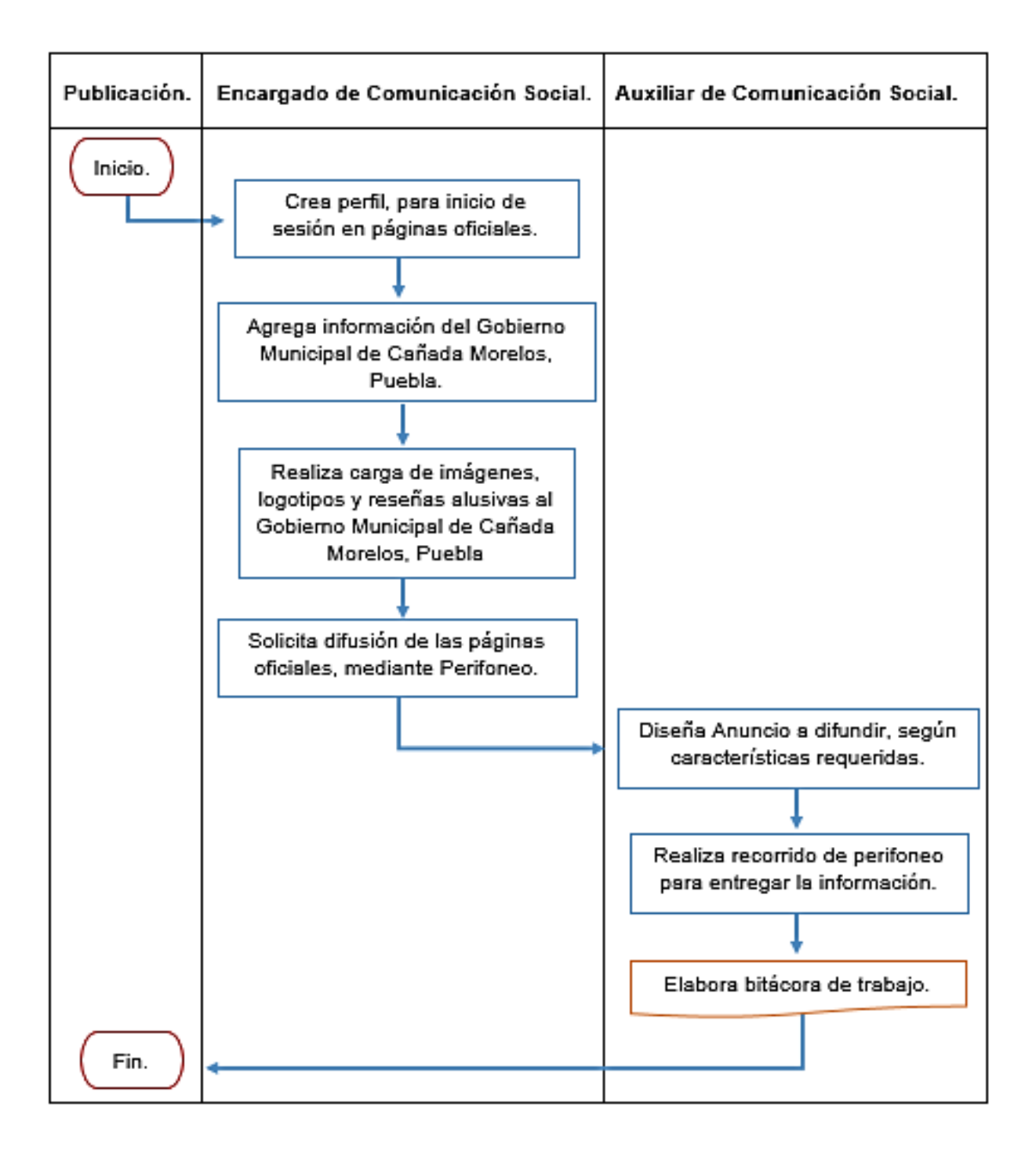

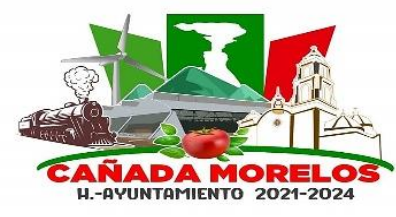

#### **Administración de Paginas Oficiales de Información.**

**Propósito del procedimiento:** Administrar las Páginas Oficiales del Gobierno Municipal de Cañada Morelos, Puebla, para mantener la comunicación, información y monitoreo de medios respecto al Gobierno Municipal de Cañada Morelos, Puebla.

**Alcance:** La Administración de Paginas Oficiales comprende Facebook y Twitter mediante el cual se mantiene constante comunicación con todas las áreas del gobierno municipal para la obtención de información de las publicaciones a realizar.

**Tiempo de ejecución:** Depende de la cantidad de publicaciones realizadas (mínimo 3 publicaciones diariamente)

#### **Políticas de operación:**

Se publicarán notas periodísticas, información de requisitos para trámites, eventos, adquisición de apoyos como entrega de los mismos, programas, recomendaciones, y cualquier información en beneficio de la población.

Deberán de realizarse 3 publicaciones en cualquiera de las dos plataformas (Facebook y Twitter) respecto a todo lo relacionado al Gobierno Municipal. Contemplando fotografías, imágenes, gráficas o tablas.

Las Publicaciones se deberán realizar en tiempo y forma según corresponda al tipo de publicación, a su vez se dará inmediata atención a las solicitudes de información en las plataformas.

Se llevará a cabo monitoreo de medios para salvaguardar la integridad del Gobierno Municipal de Cañada Morelos, Puebla.

Durante Veda Electoral, se prohíbe realizar publicaciones en las páginas oficiales, así como perifoneo que promueva el Proselitismo.

Las Publicaciones que se realizan en las páginas oficiales, vendrán de la mano con el Perifoneo a cargo del Auxiliar de Comunicación Social.

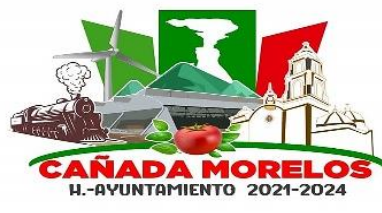

**Clave: MCM2021-2024.MGP.CM.01 Fecha de elaboración: 30 / 06 / 2023 Fecha de aprobación: 07 / 07 / 2023 Versión: 01**

#### **Descripción:**

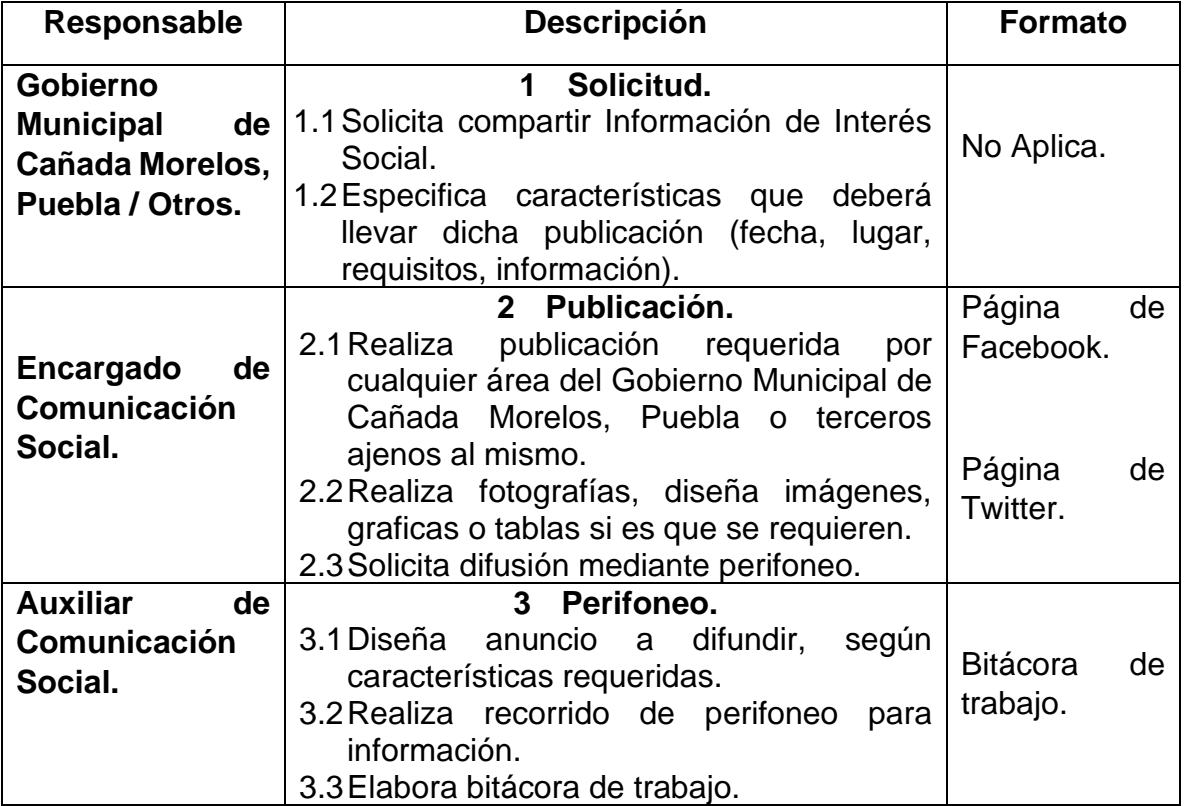

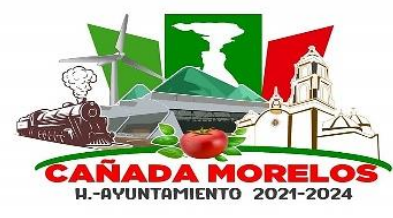

**Clave: MCM2021-2024.MGP.CM.01 Fecha de elaboración: 30 / 06 / 2023 Fecha de aprobación: 07 / 07 / 2023 Versión: 01**

#### **Formato.**

Página de Facebook.

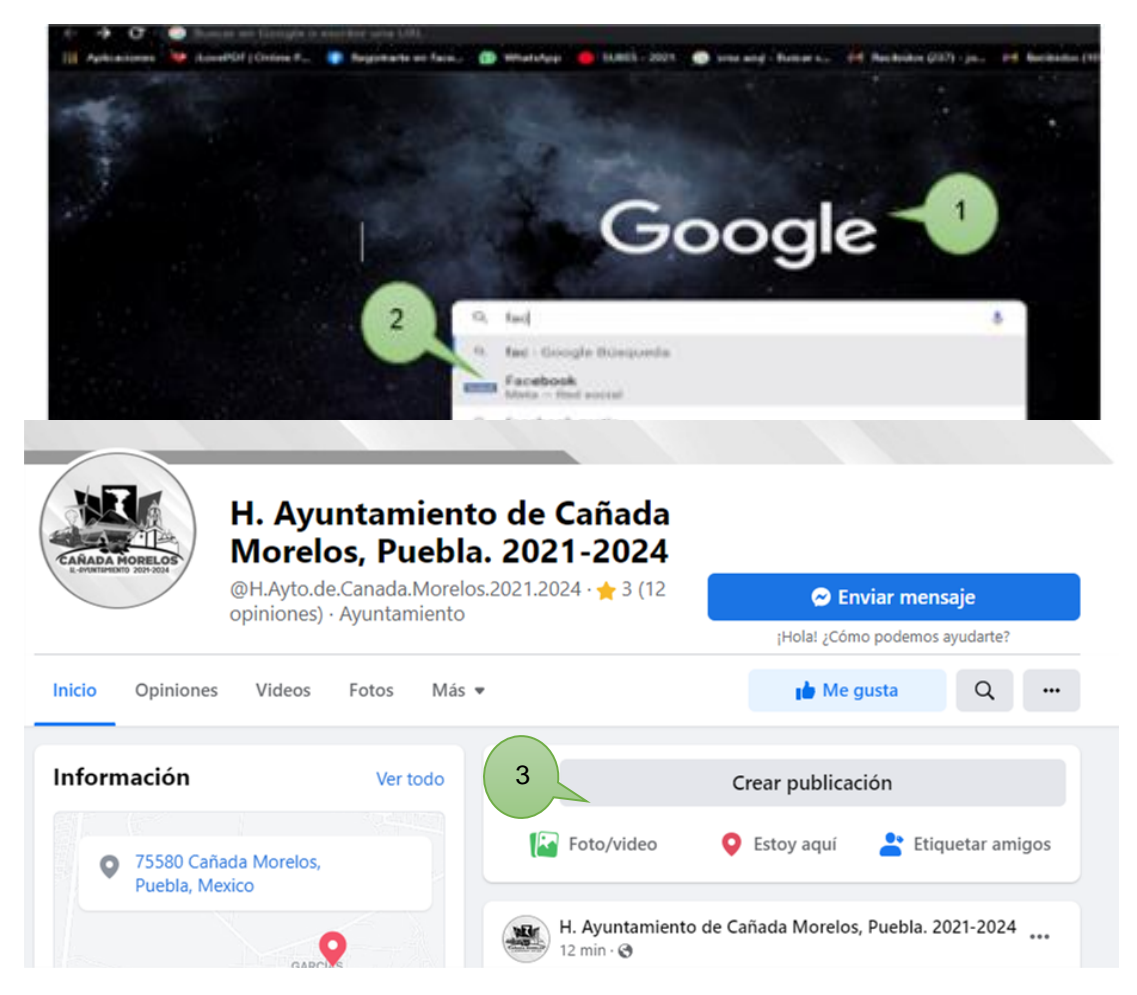

- 1. Inicio de sesión en buscador de internet (Google).
- 2. Escribir en buscador la palabra Facebook, dando clic.
- 3. Realizar publicación correspondiente.

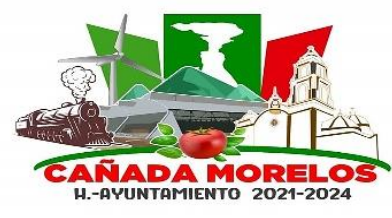

**Clave: MCM2021-2024.MGP.CM.01 Fecha de elaboración: 30 / 06 / 2023 Fecha de aprobación: 07 / 07 / 2023 Versión: 01**

#### **Formato.**

Página de Twitter.

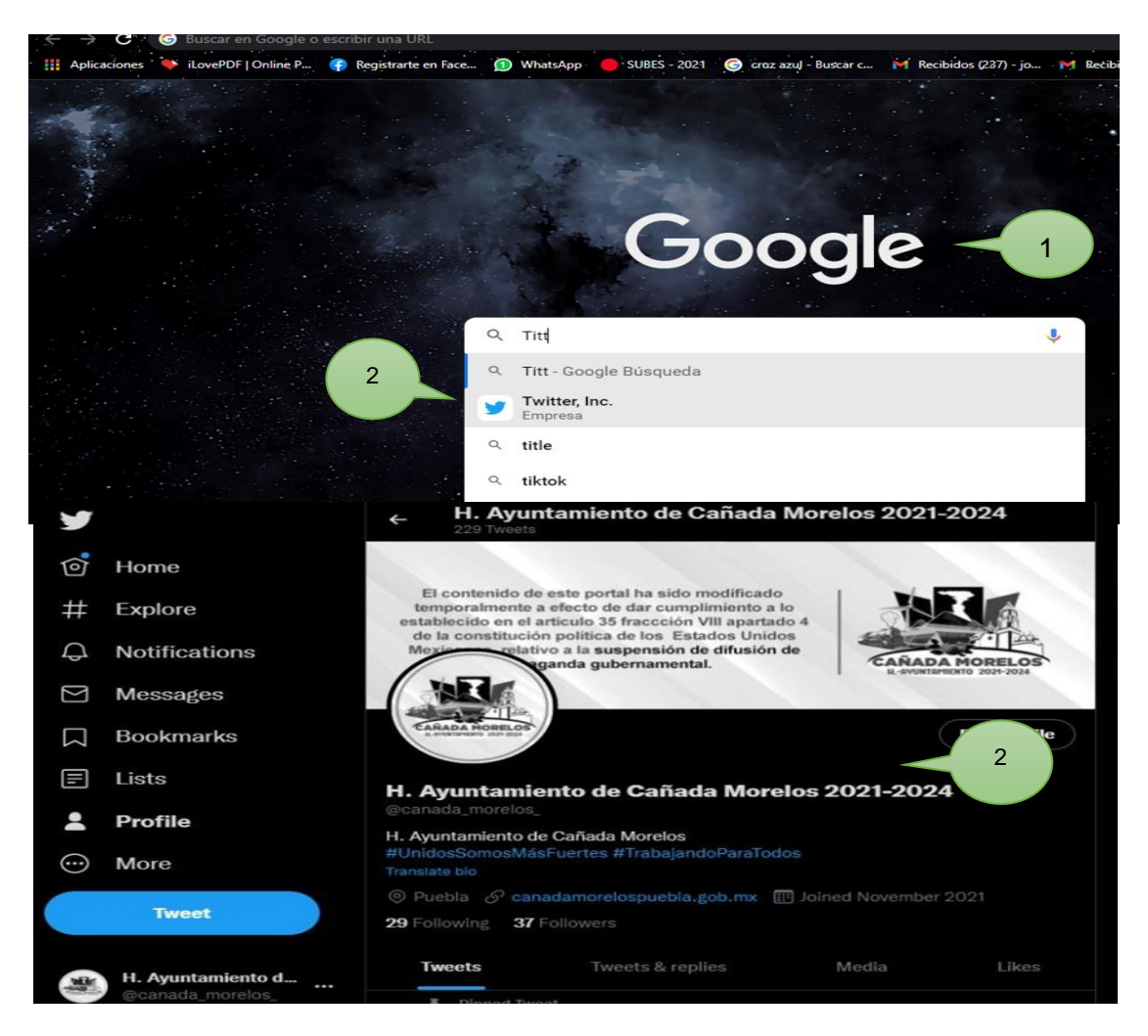

- 1. Inicio de sesión en buscador de internet (Google).
- 2. Escribir en buscador la palabra Twitter, dando clic.
- 3. Realizar publicación correspondiente.

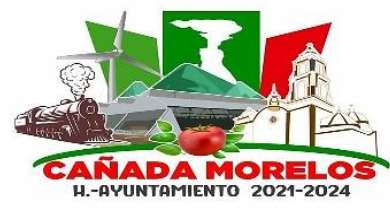

**Clave: MCM2021-2024.MGP.CM.01 Fecha de elaboración: 30 / 06 / 2023 Fecha de aprobación: 07 / 07 / 2023 Versión: 01**

#### **Formato.**

Bitácora de Trabajo.

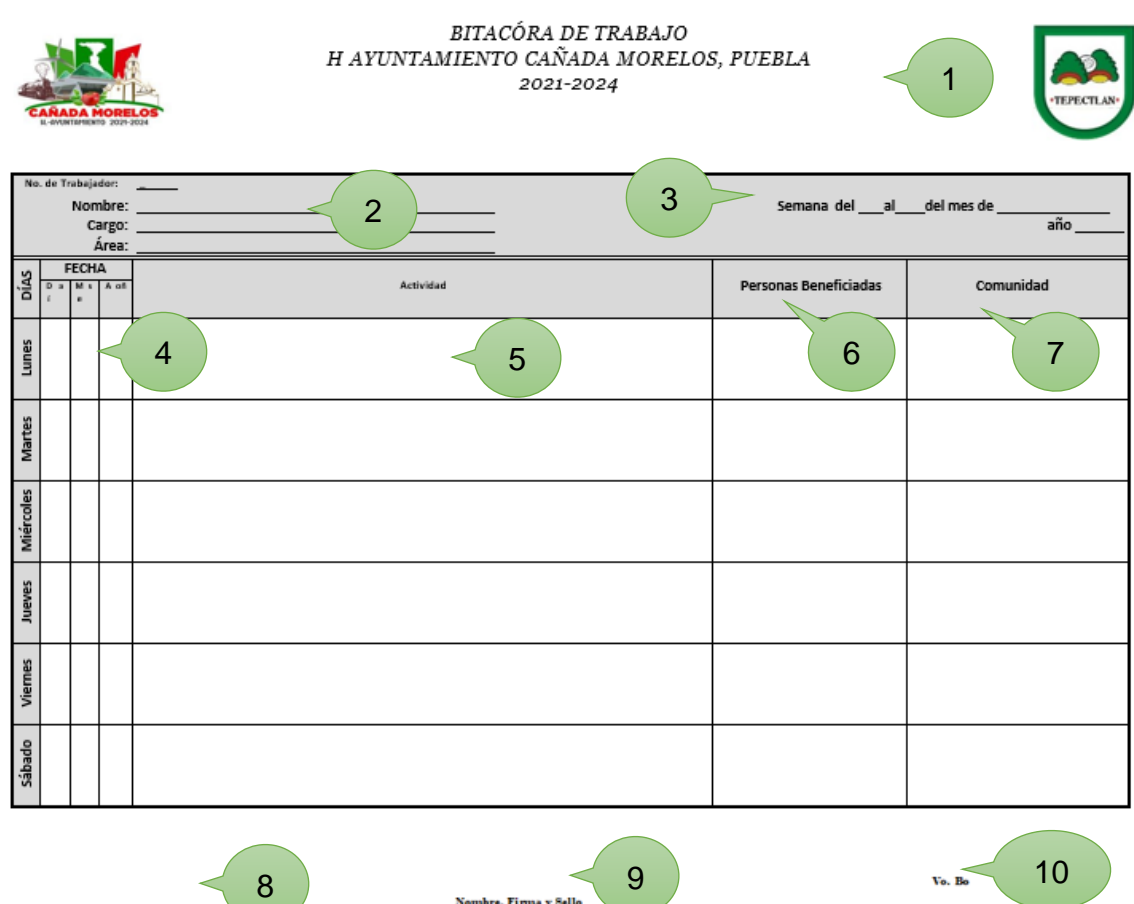

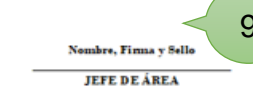

**FIRMA DEL TRABAJADOR** 

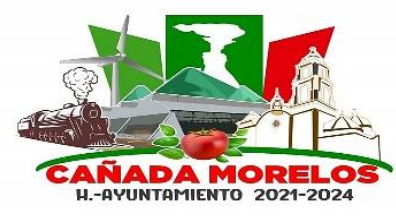

**Clave: MCM2021-2024.MGP.CM.01 Fecha de elaboración: 30 / 06 / 2023 Fecha de aprobación: 07 / 07 / 2023 Versión: 01**

- 1. Logotipo de administración en turno, así como encabezado que describa el documento del que se refiere.
- 2. Datos del trabajador. (número de empleado, nombre, área y cargo del mismo)
- 3. Fecha de inicio y termino de semana de trabajo.
- 4. Fecha por día de trabajo.
- 5. Descripción de actividades realizadas.
- 6. Personas beneficiadas por sus labores (aplica / no aplica).
- 7. Comunidad o comunidades a las personas beneficiadas (aplica / no aplica).
- 8. Nombre y firma del trabajador.
- 9. Nombre, sello y firma del encargado de área.
- 10.Nombre, sello y firma de contraloría.

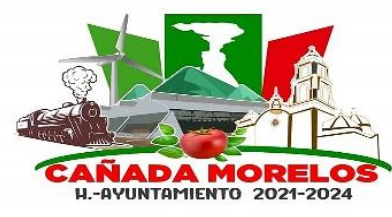

**Clave: MCM2021-2024.MGP.CM.01 Fecha de elaboración: 30 / 06 / 2023 Fecha de aprobación: 07 / 07 / 2023 Versión: 01**

**Diagrama de Flujo de Administración de Paginas Oficiales.**

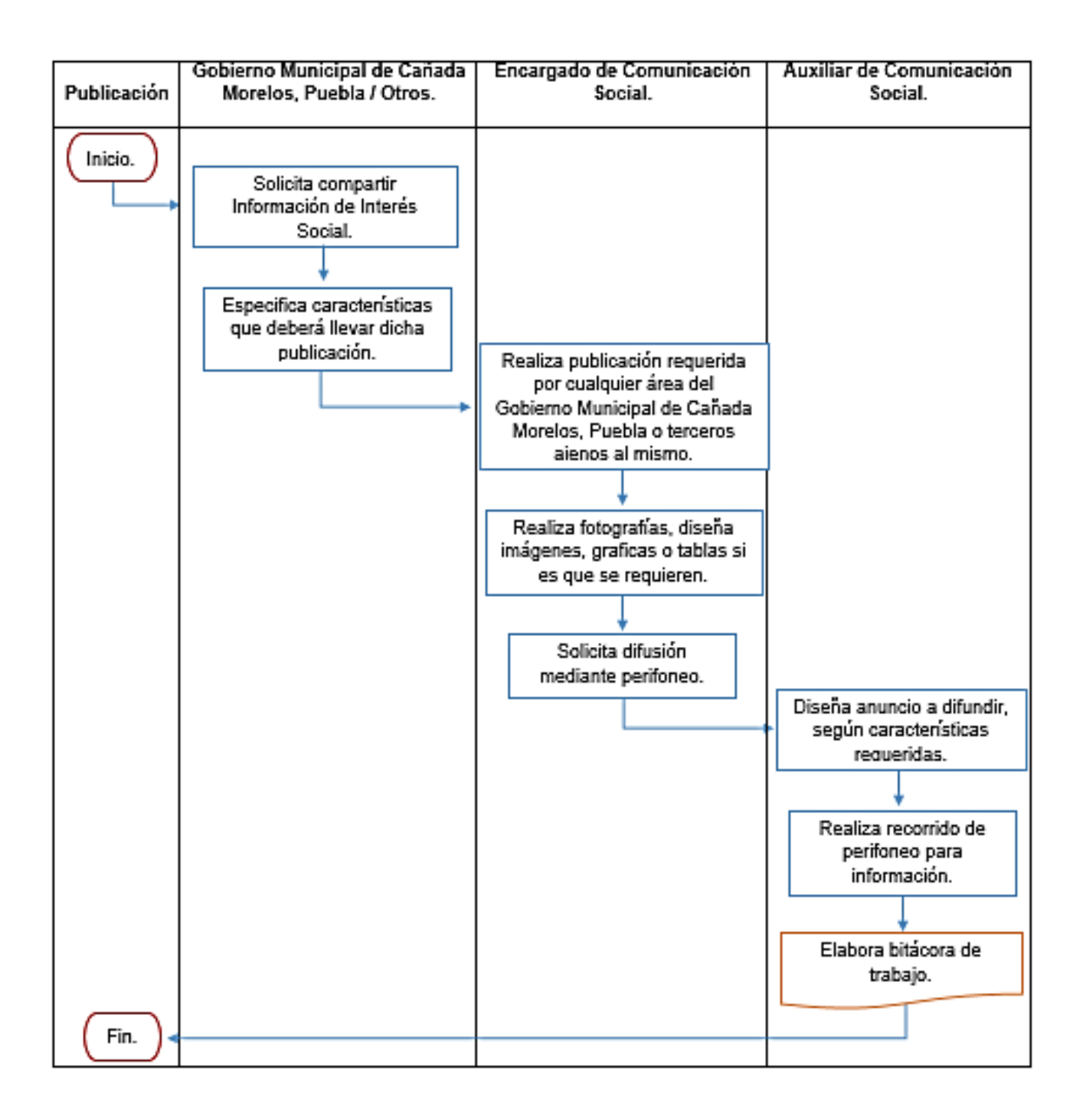